## ※画像はイメージですので、 実際と異なる場合があります。

【NHK 神戸放送局】「避難情報」「開設避難所情報」の表示方法

- 1 NHK(総合)テレビを表示し、リモコンの「d(データ放送)」ボタンを押す。 dボタン
- 2 リモコンの矢印で「防災情報」に合わせ、「決定」を押す。

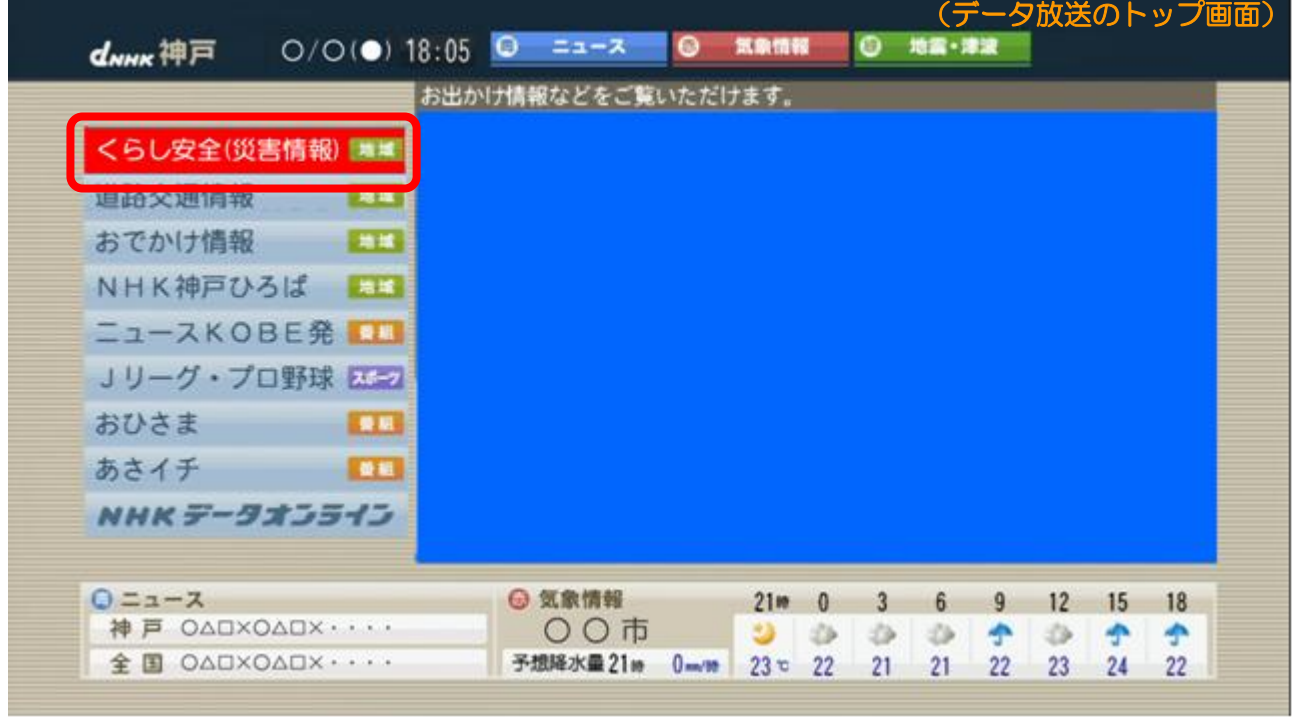

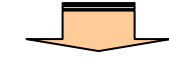

3 リモコンの「青」ボタンを押し、矢印で「開設避難所」に合わせ、「決定」を押す。

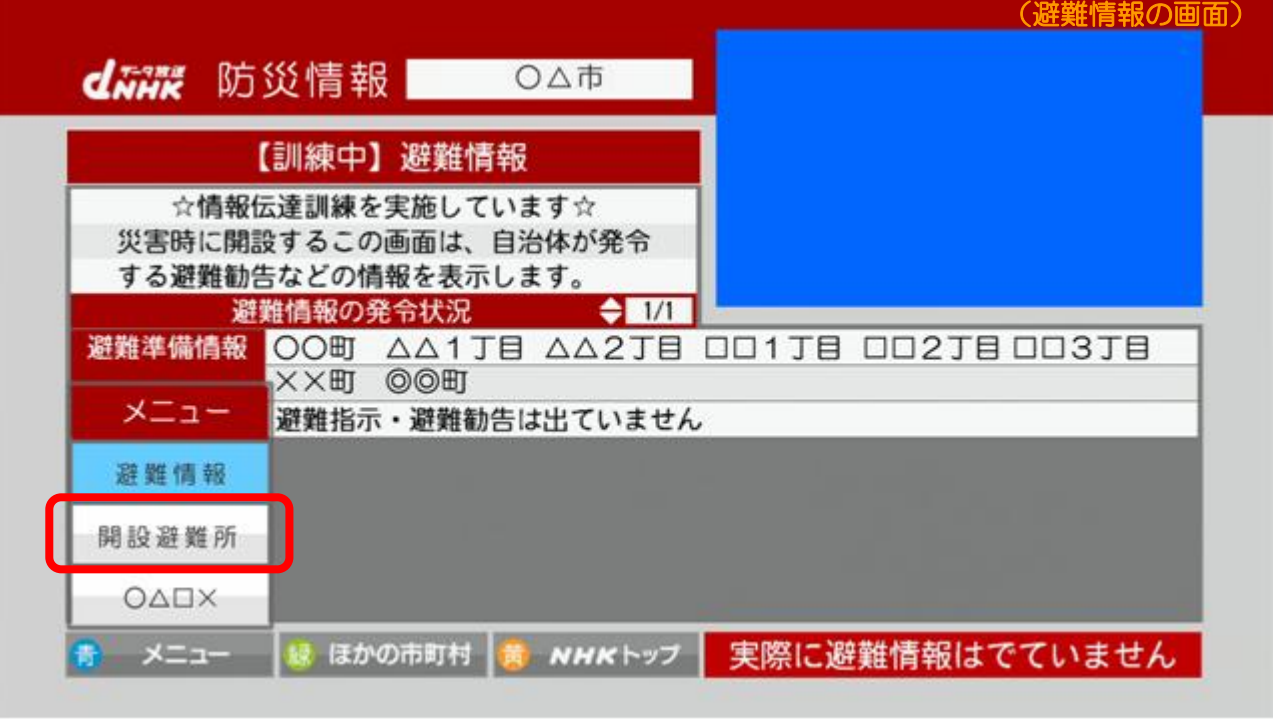

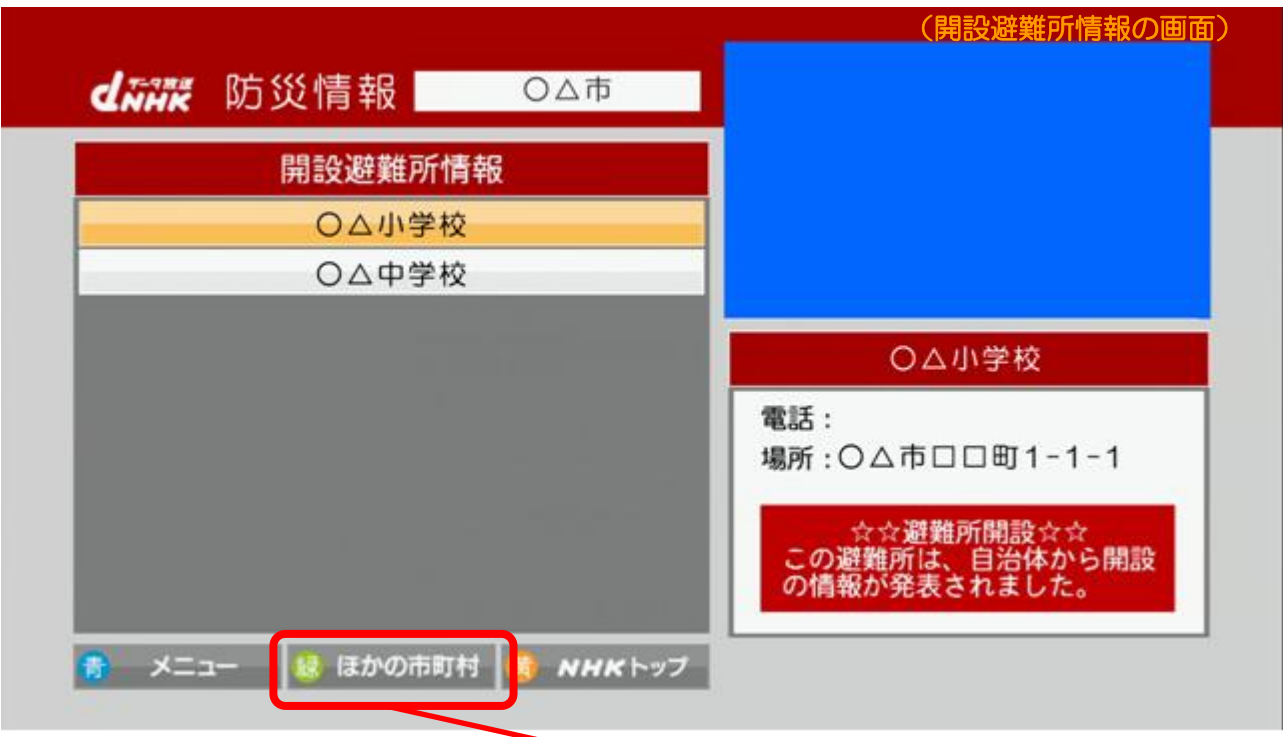

(他市町の情報を見る場合は、リモコンの「緑」ボタンを押してから、地域を選んでください。)